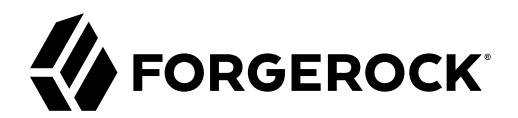

# **Logging Guide**

**/** Directory Services 7

Latest update: 7.0.2

Mark Craig

ForgeRock AS. 201 Mission St., Suite 2900 San Francisco, CA 94105, USA +1 415-599-1100 (US) www.forgerock.com

### Copyright © 2020 ForgeRock AS.

#### **Abstract**

### Guide to DS server logging.

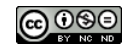

This work is licensed under the [Creative Commons Attribution-NonCommercial-NoDerivs 3.0 Unported License.](https://creativecommons.org/licenses/by-nc-nd/3.0/)

To view a copy of this license, visit <https://creativecommons.org/licenses/by-nc-nd/3.0/> or send a letter to Creative Commons, 444 Castro Street, Suite 900, Mountain View, California, 94041, USA.

© Copyright 2010–2020 ForgeRock, Inc. All rights reserved. ForgeRock is a registered trademark of ForgeRock, Inc. Other marks appearing herein may be trademarks of their respective owners.

This product or document is protected by copyright and distributed under licenses restricting its use, copying, and distribution. No part of this product or document may be reproduced in any form by any means without prior

DOCUMENTATION IS PROVIDED "AS IS" AND ALL EXPRESSED OR IMPLIED CONDITIONS, REPRESENTATIONS, AND WARRANTIES, INCLUDING ANY IMPLIED WARRANTY OF MERCHANTABILITY, FITNESS FOR A PARTICULAR PURPOSE OR NON-INFRINGEMENT, ARE DISCLAIMED, EXCEPT TO THE EXTENT THAT SUCH DISCLAIMERS ARE HELD TO BE LEGALLY INVALID.

#### DejaVu Fonts

Bitstream Vera Fonts Copyright

Copyright (c) 2003 by Bitstream, Inc. All Rights Reserved. Bitstream Vera is a trademark of Bitstream, Inc.

Permission is hereby granted, free of charge, to any person obtaining a copy of the fonts accompanying this license ("Fonts") and associated documentation files (the "Font Software"), to reproduce and distribute the Font Software, including without limitation the rights to use, copy, merge, publish, distribute, and/or sell copies of the Font Software, and to permit persons to whom the Font Software is furnished to do so, subject to the fol condition

ove copyright and trademark notices and this permission notice shall be included in all copies of one or more of the Font Software typefaces.

The Font Software may be modified, altered, or added to, and in particular the designs of glyphs or characters in the Fonts may be modified and additional glyphs or characters may be added to the Fonts, only if the fonts a

This License becomes null and void to the extent applicable to Fonts or Font Software that has been modified and is distributed under the "Bitstream Vera" names.

The Font Software may be sold as part of a larger software package but no copy of one or more of the Font Software typefaces may be sold by itself.

THE FONT SOFTWARE IS PROVIDED "AS IS", WITHOUT WARRANTY OF ANY KIND, EXPRESS OR IMPLIED, INCLUDING BUT NOT LIMITED TO ANY WARRANTIES OF MERCHANTABILITY, FITNESS FOR A PARTICULAR PURPOSE AND NONINFRINGEMENT OF COPYRIGHT, PATENT, TRADEMARK, OR OTHER RIGHT. IN NO EVENT SHALL BITSTREAM OR THE GNOME FOUNDATION BE LIABLE FOR ANY CLAIM, DAMAGES OR OTHER<br>LIABILITY, INCLUDING ANY GENERAL, SPECIAL, INDIRECT

Except as contained in this notice, the annes of Gnome, the Gnome Foundation, and Bitstream Inc., shall not be used in advertising or othervise to promote the sale, use or other dealings in this Font Software without prior

#### Arev Fonts Copyright

Copyright (c) 2006 by Tavmjong Bah. All Rights Reserved.

Permission is hereby granted, free of charge, to any person obtaining a copy of the fonts accompanying this license ("FontS") and associated documentation files (the "Font Software"), to reproduce and distribute the modifi

The above copyright and trademark notices and this permission notice shall be included in all copies of one or more of the Font Software typeface

The Font Software may be modified, altered, or added to, and in particular the designs of glyphs or characters in the Fonts may be modified and additional glyphs or characters may be added to the Fonts, only if the fonts a

This License becomes null and void to the extent applicable to Fonts or Font Software that has been modified and is distributed under the "Tavmjong Bah Arev" names.

The Font Software may be sold as part of a larger software package but no copy of one or more of the Font Software typefaces may be sold by itself.

THE FONT SOFTWARE IS PROVIDED "AS IS", WITHOUT WARRANTY OF ANY KIND, EXPRESS OR IMPLIED, INCLUDING BUT NOT LIMITED TO ANY WARRANTIES OF MERCHANTABILITY, FITNESS FOR A PARTICULAR PURPOSE AND NONINFRINGEMENT OF COPYRIGHT, TRADEMARK, OR OTHER RIGHT. IN NO EVENT SHAL TAVMJONG BAH BE LIABLE FOR ANY CLAIM, DAMAGES OR OTHER LIABILITY, INCLUDING ANY MALTY, INCLUDING ANY ORDER IN SABLITY TO USE THE FONT<br>GE SOFTWARE OR FROM OTHER DEALINGS IN THE FONT SOFTWARE.

Except as contained in this notice, the name of Tavmjong Bah shall not be used in advertising or otherwise to promote the sale, use or other dealings in this Font Software without prior written authorization from Tavmjong For further information, contact: taymiong @ free . fr.

#### FontAwesome Copyright

Convright (c) 2017 by Dave Gandy, [https://fontawesome.com/.](https://fontawesome.com/)

This Font Software is licensed under the SIL Open Font License, Version 1.1. See<https://opensource.org/licenses/OFL-1.1>.

# **Table of Contents**

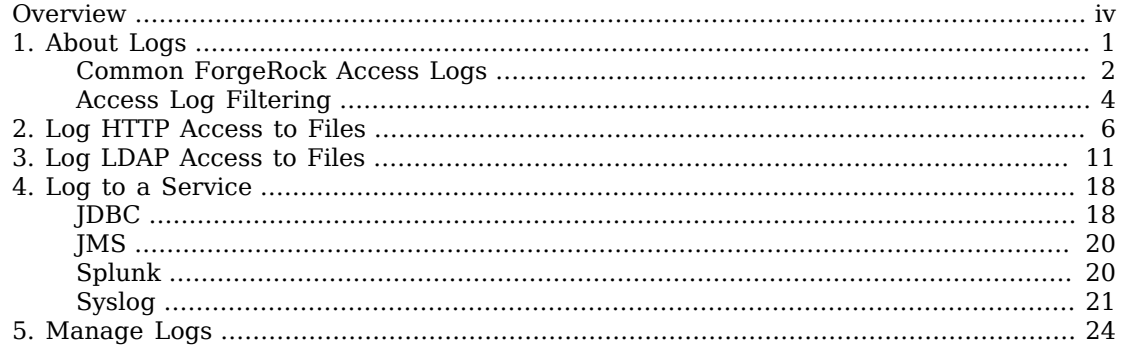

# <span id="page-3-0"></span>**Overview**

This guide covers DS server logs and logging options.

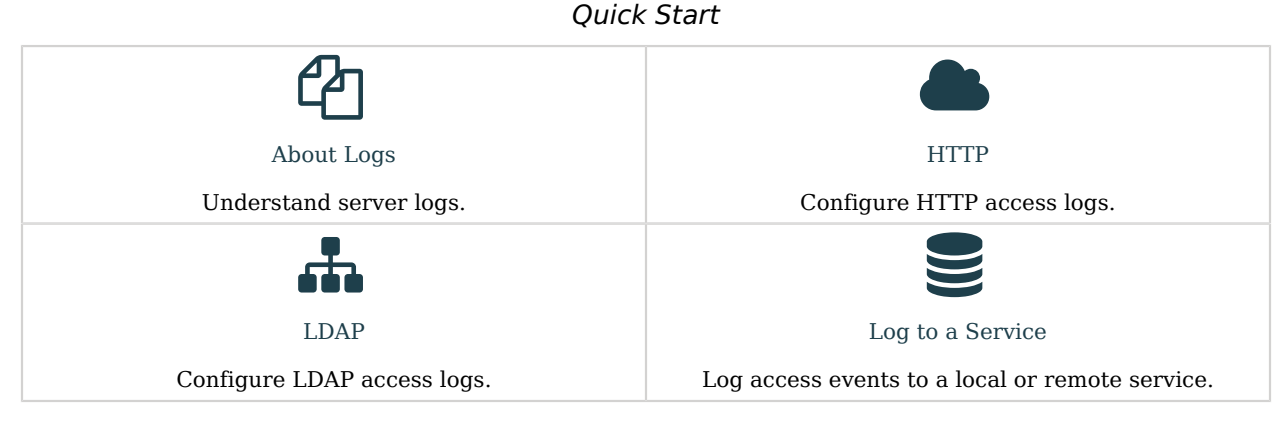

ForgeRock Identity Platform™ serves as the basis for our simple and comprehensive Identity and Access Management solution. We help our customers deepen their relationships with their customers, and improve the productivity and connectivity of their employees and partners. For more information about ForgeRock and about the platform, see <https://www.forgerock.com>.

### <span id="page-4-0"></span>**Chapter 1** About Logs

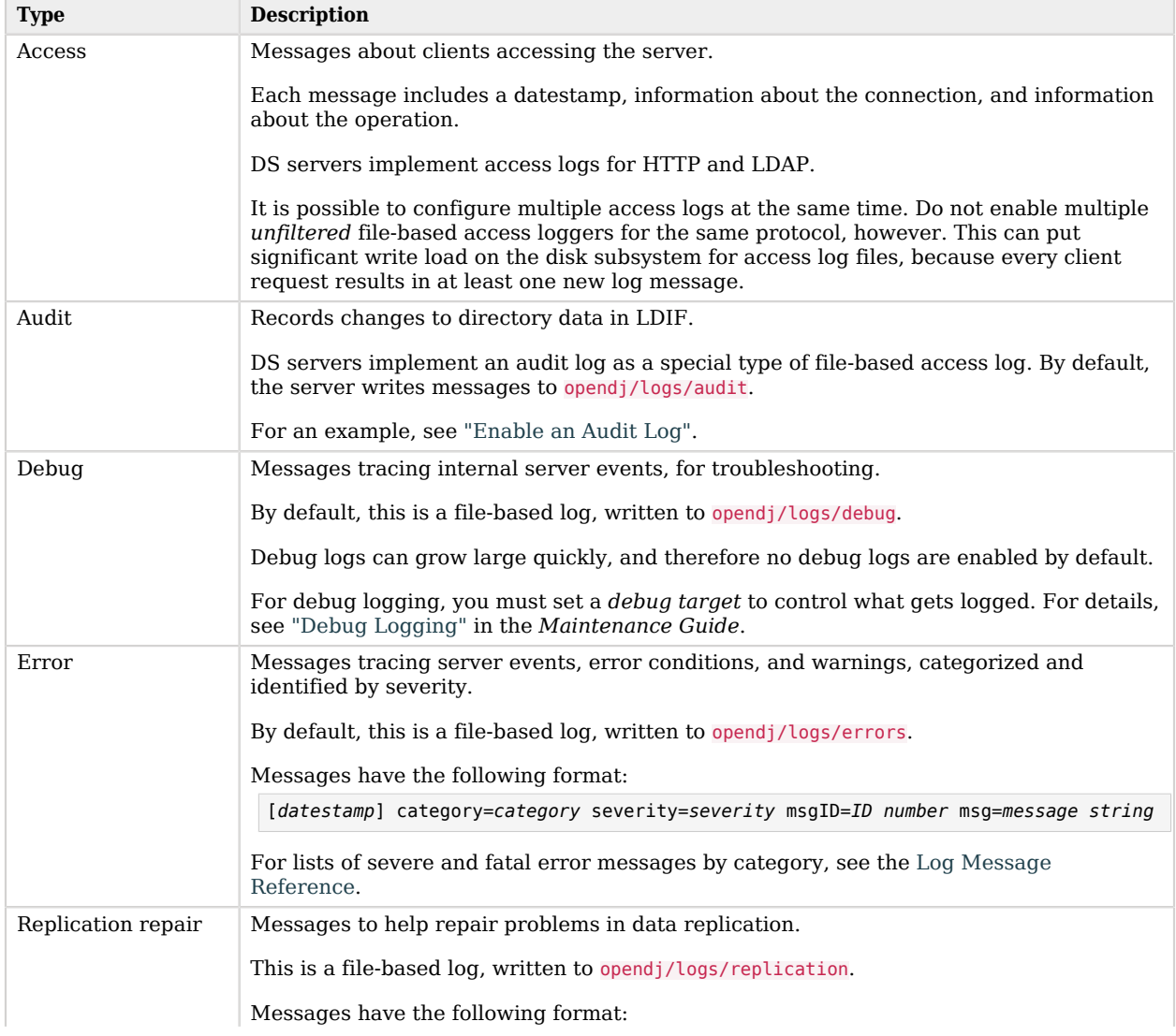

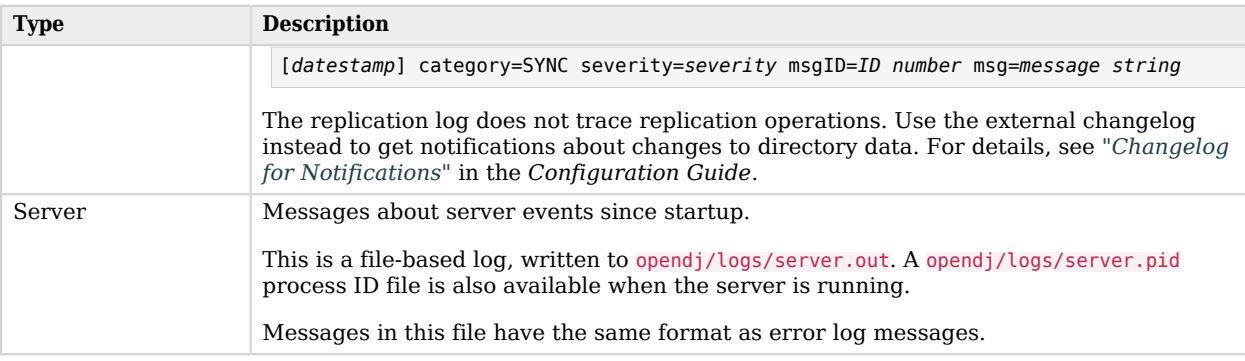

You configure logging using *log publishers*. Log publishers determine which messages to publish, where to publish them, and what output format to use.

DS server logging supports extensibility through the ForgeRock Common Audit event framework. Common Audit deals with any event you can audit, not only the data updates recorded in a directory audit log. The ForgeRock Common Audit event framework provides log handlers for publishing to local files or to remote systems.

### <span id="page-5-0"></span>Common ForgeRock Access Logs

DS servers support the ForgeRock Common Audit event framework. The log message formats are compatible for all products using the framework. The framework uses transaction IDs to correlate requests as they traverse the platform. This makes it easier to monitor activity and to enrich reports:

- The ForgeRock Common Audit event framework is built on *audit event handlers*. Audit event handlers can encapsulate their own configurations. Audit event handlers are the same in each product in the ForgeRock platform. You can plug in custom handlers that comply with the framework without having to upgrade the server.
- The ForgeRock Common Audit event framework includes handlers for logging to local files and to external services.

Although the ForgeRock Common Audit event framework supports multiple topics, DS software currently supports handling only access events. DS software divides access events into ldap-access events and http-access events.

• Common Audit transaction IDs are not recorded by default. To record transaction IDs in the access logs, configure the DS server to trust them.

Common Audit LDAP events have the following format:

```
{
   "eventName": "DJ-LDAP",
  "client": {<br>"ip": string,
                                                      // Client IP address
```
}

 "port": number // Client port number }, server": {<br>"ip": string," "ip": string, // Server IP address // Server port number },<br>"request": { "request": { // LDAP request "attrs": [ string ], // Requested attributes "authType": string, // Bind type such as "SIMPLE" "connId": number, // Connection ID "controls": string, // Request controls "deleteOldRDN": boolean, // For a modify DN request "dn": string, // Bind DN "filter": string, // Search filter "idToAbandon": number, // ID to use to abandon operation "message": string, // Localized request message "msgId": number, // Message ID "name": string, // Operation name "newRDN": string, // For a modify DN request "newSup": string, // For a modify DN request "oid": string, // Operation name or OID "operation": string, // Examples: "CONNECT", "BIND", "SEARCH" "opType": "sync", // Replication operation "protocol": "LDAP", "runAs": string, // Authorization ID "scope": string,<br>"version": string  $\frac{1}{2}$  // Version "2", "3"  $\frac{1}{2}$  Version "2", "3" },<br>"response": { "response": { "additionalItems": string // Additional information "controls": string, // Response controls "elapsedTime": number, // Number of time units "elapsedTimeUnits": string, // Time unit such as "MILLISECONDS" "failureReason": string, // Human-readable information "maskedMessage": string, // Real, masked result message "maskedResult": string, // Real, masked result code "nentries": number, // Number of entries returned "reason": string, // Reason for disconnect "status": string, // "SUCCESSFUL", "FAILED" "statusCode": string // For example, "0" for success }, "timestamp": string,<br>"transactionId": string, "timestamp": string,  $\begin{array}{ccc} \text{``times} \\ \text{``transaction} \\ \text{``transaction} \\ \text{``userId''}: \\ \text{string,} \\ \end{array}$  // Unique ID for the transaction<br>"userId": string,  $\begin{array}{ccc} \text{``times} \\ \text{``times} \\ \end{array}$  "userId": string, // User who requested the operation // Unique ID for the operation

Common Audit HTTP events have the following format:

```
{
  "eventName": "DJ-HTTP",
 "client": {<br>"ip": string,
    "ip": string, // Client IP address
                                    // Client port number
  },
 "server": {<br>"ip": string,
    "ip": string, // Server IP address
                                    // Server port number
  },
```

```
 "http": { // HTTP request and response
     "request": {
       "secure": boolean, \frac{1}{1} // HTTP: false; HTTPS: true<br>"method": string, \frac{1}{1} // Examples: "GET", "POST",
                                                   // Examples: "GET", "POST", "PUT"
        "path": string, // URL
       "queryParameters": map, \frac{1}{2} map: { key-string: [ value-string ] }<br>"cookies": map          // map: { key-string: [ value-string ] }
                                                   // map: { key-string: [ value-string ] }
     },
      "response": {
                                                  // map: { key-string: [ value-string ] }
     }
   },
   "response": {
                                                  // Human-readable information<br>// Number of time units
    "elapsedTime": number,<br>"elapsedTimeUnits": string,
     "elapsedTimeUnits": string, \frac{1}{2} // Time unit such as "MILLISECONDS"<br>"status": string, \frac{1}{2} // "SUCCESSFUL", "FAILED"
     "status": string, // "SUCCESSFUL", "FAILED"
                                                  \frac{1}{2} For example, "0" for success
   },
   "timestamp": string, // UTC date
                                                  // Unique ID for the transaction
  "trackingIds": [ string ], \frac{1}{2} // Unique IDs from the transaction context<br>"userId": string, \frac{1}{2} // User who requested the operation
                                                  // User who requested the operation
   "_id": string // Unique ID for the operation
}
```
### <span id="page-7-0"></span>Access Log Filtering

With the default access log configuration (no filtering), for every client application request, the server writes at least one message to its access log. This volume of logging gives you the information to analyze overall access patterns, or to audit access when you do not know in advance what you are looking for.

When you do know what you are looking for, log filtering lets you throttle logging to focus on what you want to see. You specify the criteria for a filtering policy, and apply the policy to a log publisher.

Log filtering policies use the following criteria:

- Client IP address, bind DN, group membership
- Operation type (abandon, add, bind, compare, connect, delete, disconnect, extended operation, modify, rename, search, and unbind)
- Port number
- Protocol used
- Response time
- Result codes (only log error results, for example)
- Search response criteria (number of entries returned, unindexed search, and others)
- Target DN
- User DN and group membership

A log publisher's filtering policy determines whether to include or exclude log messages that match the criteria.

For examples, see ["Filter Out Administrative Messages"](#page-33-0) and ["Audit Configuration Changes"](#page-34-0).

### <span id="page-9-0"></span>**Chapter 2** Log HTTP Access to Files

- ["JSON Format"](#page-9-1)
- ["CSV Format"](#page-10-0)
- <span id="page-9-1"></span>• ["Standard HTTP Format"](#page-12-0)

### *JSON Format*

The default JSON-based HTTP access log file is logs/http-access.audit.json:

1. Decide whether to trust transaction IDs sent by client applications, used to correlate requests as they traverse multiple servers.

Client applications using the ForgeRock Common Audit event framework send transaction IDs with their requests. The transaction IDs correlate audit events, tracing the request through multiple applications.

Transaction IDs are sent over LDAP using an internal DS request control. They are sent over HTTP in an HTTP header.

By default, DS servers do not trust transaction IDs sent with client application requests.

When a server trusts transaction IDs from client application requests, outgoing requests reuse the incoming ID. For each outgoing request in the transaction, the request's transaction ID has the form *original-transaction-id*/*sequence-number*, where *sequence-number* reflects the position of the request in the series of requests for this transaction. For example, if the *original-transactionid* is abc123, the first outgoing request has the transaction ID abc123/0, the second abc123/1, the third abc123/2, and so on. This lets you distinguish specific requests within a transaction when correlating audit events from multiple services.

To trust transactions, set the advanced global server property, trust-transaction-ids:true:

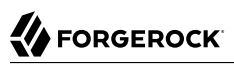

```
$ dsconfig \
 set-global-configuration-prop \
 --advanced \
 --hostname localhost \
 --port 4444 \
 --bindDN uid=admin \
 --bindPassword password \
 --set trust-transaction-ids:true \
 --usePkcs12TrustStore /path/to/opendj/config/keystore \
 --trustStorePasswordFile /path/to/opendj/config/keystore.pin \
 --no-prompt
```
2. Enable the log publisher:

```
$ dsconfig \
 set-log-publisher-prop \
 --hostname localhost \
 --port 4444 \
 --bindDN uid=admin \
 --bindPassword password \
 --publisher-name "Json File-Based HTTP Access Logger" \
 --set enabled:true \
 --usePkcs12TrustStore /path/to/opendj/config/keystore \
 --trustStorePasswordFile /path/to/opendj/config/keystore.pin \
 --no-prompt
```
### <span id="page-10-0"></span>*CSV Format*

A CSV handler sends messages to a comma-separated variable (CSV) file.

### **Important** The CSV handler does not sanitize messages when writing to CSV log files.

Do not open CSV logs in spreadsheets and other applications that treat data as code.

The default CSV HTTP access log file is logs/http-access.csv:

1. Decide whether to trust transaction IDs sent by client applications, used to correlate requests as they traverse multiple servers.

Client applications using the ForgeRock Common Audit event framework send transaction IDs with their requests. The transaction IDs correlate audit events, tracing the request through multiple applications.

Transaction IDs are sent over LDAP using an internal DS request control. They are sent over HTTP in an HTTP header.

By default, DS servers do not trust transaction IDs sent with client application requests.

When a server trusts transaction IDs from client application requests, outgoing requests reuse the incoming ID. For each outgoing request in the transaction, the request's transaction ID has the form *original-transaction-id*/*sequence-number*, where *sequence-number* reflects the position of the request in the series of requests for this transaction. For example, if the *original-transactionid* is abc123, the first outgoing request has the transaction ID abc123/0, the second abc123/1, the third abc123/2, and so on. This lets you distinguish specific requests within a transaction when correlating audit events from multiple services.

To trust transactions, set the advanced global server property, trust-transaction-ids:true:

```
$ dsconfig \
 set-global-configuration-prop \
 --advanced \
 --hostname localhost \
 --port 4444 \
 --bindDN uid=admin \
 --bindPassword password \
 --set trust-transaction-ids:true \
 --usePkcs12TrustStore /path/to/opendj/config/keystore \
 --trustStorePasswordFile /path/to/opendj/config/keystore.pin \
 --no-prompt
```
2. Create an enabled CSV file HTTP access logger with optional rotation and retention policies:

```
$ dsconfig \
 create-log-publisher \
 --hostname localhost \
 --port 4444 \
 --bindDN uid=admin \
 --bindPassword password \
 --publisher-name "Common Audit Csv File HTTP Access Logger" \
 --type csv-file-http-access \
 --set enabled:true \
 --set "rotation-policy:24 Hours Time Limit Rotation Policy" \
 --set "rotation-policy:Size Limit Rotation Policy" \
 --set "retention-policy:File Count Retention Policy" \
 --usePkcs12TrustStore /path/to/opendj/config/keystore \
 --trustStorePasswordFile /path/to/opendj/config/keystore.pin \
 --no-prompt
```
3. (Optional) For tamper-evident logs, follow these steps.

#### **Important**

Tamper-evident logging relies on digital signatures and regularly flushing messages to the log system. In high-volume directory deployments with heavy access patterns, signing log messages has a severe negative impact on server performance, reducing throughput by orders of magnitude.

Be certain to test the performance impact with realistic access patterns for your deployment before enabling the feature in production.

a. Prepare a keystore.

For details, see ["Make Tampering Evident"](#page-37-0).

b. Enable the tamper-evident capability:

```
$ dsconfig \
 set-log-publisher-prop \
 --hostname localhost \
 --port 4444 \
 --bindDN uid=admin \
 --bindPassword password \
 --publisher-name "Common Audit Csv File HTTP Access Logger" \
 --set tamper-evident:true \
 --set key-store-file:config/audit-keystore \
 --set key-store-pin:"&{audit.keystore.pin}" \
 --usePkcs12TrustStore /path/to/opendj/config/keystore \
 --trustStorePasswordFile /path/to/opendj/config/keystore.pin \
 --no-prompt
```
In this example, AUDIT KEYSTORE PIN is an environment variable containing the keystore PIN.

### <span id="page-12-0"></span>*Standard HTTP Format*

For HTTP requests, you can configure an access logger that uses the [Extended Log File Format](http://www.w3.org/TR/WD-logfile.html), a W3C working draft. The default log file is logs/http-access:

• Enable the standard format HTTP access logger:

```
$ dsconfig \
 set-log-publisher-prop \
 --hostname localhost \
 --port 4444 \
 --bindDN uid=admin \
 --bindPassword password \
 --publisher-name "File-Based HTTP Access Logger" \
 --set enabled:true \
 --usePkcs12TrustStore /path/to/opendj/config/keystore \
 --trustStorePasswordFile /path/to/opendj/config/keystore.pin \
 --no-prompt
```
The following example shows an excerpt of an HTTP access log with space reformatted:

- <client-ip> bjensen <datestamp> GET /users/bjensen HTTP/1.1 200 <user-agent> 3 40 - <client-ip> bjensen <datestamp> GET /users/scarter HTTP/1.1 200 <user-agent> 4 - <client-ip> - <datestamp> GET /users/missing HTTP/1.1 401 <user-agent> 5 0 - <client-ip> kvaughan <datestamp> POST /users

Missing values are replaced with -. Tabs separate the fields, and if a field contains a tab character, then the field is surrounded with double quotes. DS software repeats double quotes in the field to escape them.

Configure the log-format property to set the fields. The default fields are shown here in the order they occur in the log file:

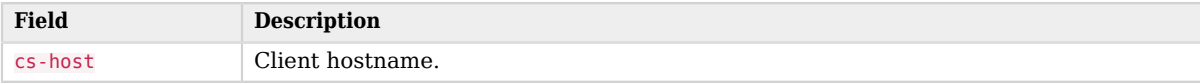

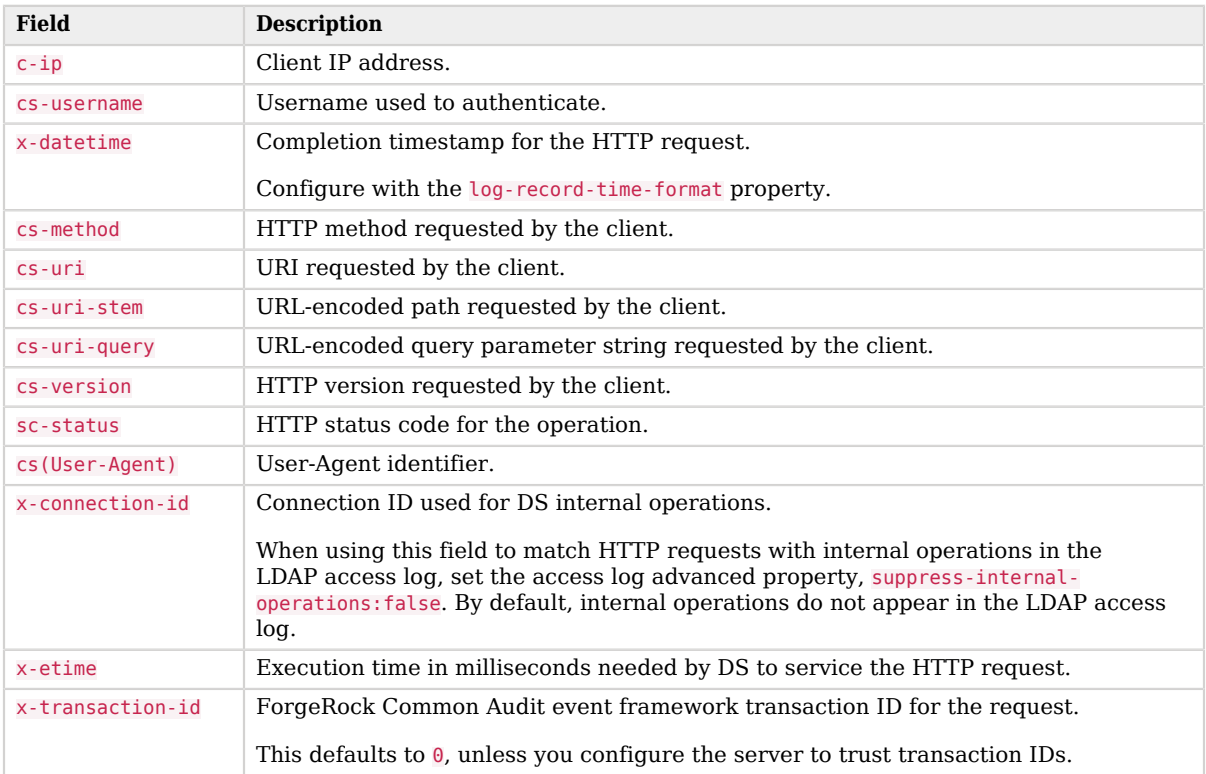

The following additional fields are supported:

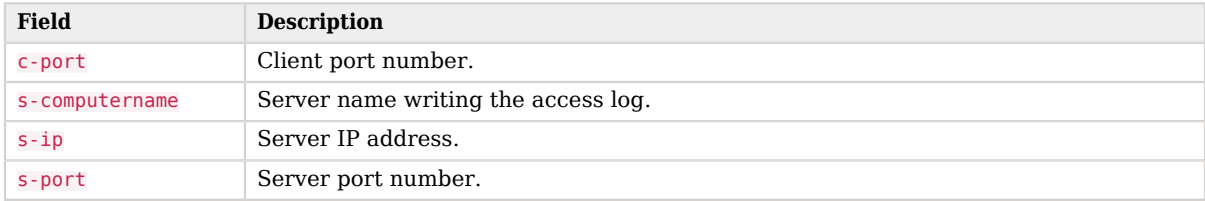

### <span id="page-14-0"></span>**Chapter 3** Log LDAP Access to Files

- ["JSON Format"](#page-14-1)
- ["Filtered JSON Format"](#page-15-0)
- ["CSV Format"](#page-17-0)
- <span id="page-14-1"></span>• ["Backwards-Compatible Format"](#page-19-0)

### *JSON Format*

The primary JSON-based LDAP access log file is logs/ldap-access.audit.json. Primary access log files include messages for each LDAP operation. They can grow quickly, but are particularly useful for analyzing overall client behavior:

1. Decide whether to trust transaction IDs sent by client applications, used to correlate requests as they traverse multiple servers.

Client applications using the ForgeRock Common Audit event framework send transaction IDs with their requests. The transaction IDs correlate audit events, tracing the request through multiple applications.

Transaction IDs are sent over LDAP using an internal DS request control. They are sent over HTTP in an HTTP header.

By default, DS servers do not trust transaction IDs sent with client application requests.

When a server trusts transaction IDs from client application requests, outgoing requests reuse the incoming ID. For each outgoing request in the transaction, the request's transaction ID has the form *original-transaction-id*/*sequence-number*, where *sequence-number* reflects the position of the request in the series of requests for this transaction. For example, if the *original-transactionid* is abc123, the first outgoing request has the transaction ID abc123/0, the second abc123/1, the third abc123/2, and so on. This lets you distinguish specific requests within a transaction when correlating audit events from multiple services.

To trust transactions, set the advanced global server property, trust-transaction-ids:true:

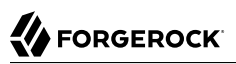

```
$ dsconfig \
 set-global-configuration-prop \
 --advanced \
 --hostname localhost \
 --port 4444 \
 --bindDN uid=admin \
 --bindPassword password \
 --set trust-transaction-ids:true \
 --usePkcs12TrustStore /path/to/opendj/config/keystore \
 --trustStorePasswordFile /path/to/opendj/config/keystore.pin \
 --no-prompt
```
2. Edit the default access log publisher as necessary.

The following example applies the default settings:

```
$ dsconfig \
 set-log-publisher-prop \
 --hostname localhost \
 --port 4444 \
 --bindDN uid=admin \
 --bindPassword password \
 --publisher-name "Json File-Based Access Logger" \
 --set enabled:true \
 --add "rotation-policy:24 Hours Time Limit Rotation Policy" \
 --add "rotation-policy:Size Limit Rotation Policy" \
 --set "retention-policy:File Count Retention Policy" \
 --usePkcs12TrustStore /path/to/opendj/config/keystore \
 --trustStorePasswordFile /path/to/opendj/config/keystore.pin \
 --no-prompt
```
### <span id="page-15-0"></span>*Filtered JSON Format*

DS servers write messages to a filtered access log file, logs/filtered-ldap-access.audit.json. This log grows more slowly than the primary access log. It includes only messages about the following:

- Administrative requests related to backing up and restoring data, scheduling tasks, and reading and writing configuration settings
- Authentication failures
- Requests from client applications that are misbehaving
- Requests that take longer than one second for the server to process
- Search requests that return more than 1000 entries
- Unindexed searches

Follow these steps to change the configuration:

1. Edit the filtered access log publisher as necessary.

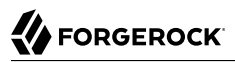

The following example updates the configuration to include control OIDs in log records:

```
$ dsconfig \
 set-log-publisher-prop \
 --hostname localhost \
 --port 4444 \
 --bindDN uid=admin \
 --bindPassword password \
 --publisher-name "Filtered Json File-Based Access Logger" \
 --set log-control-oids:true \
 --usePkcs12TrustStore /path/to/opendj/config/keystore \
 --trustStorePasswordFile /path/to/opendj/config/keystore.pin \
 --no-prompt
```
2. (Optional) Edit the filtering criteria as necessary.

The following commands list the relevant default filtering criteria settings for the filtered access log:

```
$ dsconfig \
 get-access-log-filtering-criteria-prop \
 --hostname localhost \
 --port 4444 \
 --bindDN uid=admin \
 --bindPassword password \
 --publisher-name "Filtered Json File-Based Access Logger" \
 --criteria-name "Administrative Requests" \
 --usePkcs12TrustStore /path/to/opendj/config/keystore \
 --trustStorePasswordFile /path/to/opendj/config/keystore.pin \
  --no-prompt
log-record-type : add, bind, compare, delete, extended,
                                       : modify, rename, search
request-target-dn-equal-to : "**,cn=config", "**,cn=tasks",
                                       : cn=config, cn=tasks
$ dsconfig \
 get-access-log-filtering-criteria-prop \
 --hostname localhost \
 --port 4444 \
 --bindDN uid=admin \
 --bindPassword password \
 --publisher-name "Filtered Json File-Based Access Logger" \
 --criteria-name "Auth Failures" \
 --usePkcs12TrustStore /path/to/opendj/config/keystore \
 --trustStorePasswordFile /path/to/opendj/config/keystore.pin \
  --no-prompt
log-record-type : add, bind, compare, delete, extended,
                                       : modify, rename, search
response-result-code-equal-to : 7, 8, 13, 48, 49, 50, 123
$ dsconfig \
 get-access-log-filtering-criteria-prop \
 --hostname localhost \
 --port 4444 \
 --bindDN uid=admin \
 --bindPassword password \
 --publisher-name "Filtered Json File-Based Access Logger" \
 --criteria-name "Long Requests" \
```

```
 --usePkcs12TrustStore /path/to/opendj/config/keystore \
 --trustStorePasswordFile /path/to/opendj/config/keystore.pin \
 --no-prompt
                                       : add, bind, compare, delete, extended,
                                        : modify, rename, search
response-etime-greater-than
$ dsconfig \
 get-access-log-filtering-criteria-prop \
 --hostname localhost \
 --port 4444 \
 --bindDN uid=admin \
 --bindPassword password \
 --publisher-name "Filtered Json File-Based Access Logger" \
 --criteria-name "Misbehaving Clients" \
  --usePkcs12TrustStore /path/to/opendj/config/keystore \
 --trustStorePasswordFile /path/to/opendj/config/keystore.pin \
 --no-prompt
                                       : add, bind, compare, delete, extended,
                                        : modify, rename, search
response-result-code-equal-to : 1, 2, 17, 18, 19, 21, 34, 60, 61, 64,
                                        : 65, 66, 67, 69
$ dsconfig \
 get-access-log-filtering-criteria-prop \
 --hostname localhost \
 --port 4444 \
 --bindDN uid=admin \
 --bindPassword password \
 --publisher-name "Filtered Json File-Based Access Logger" \
 --criteria-name "Searches Returning 1000+ Entries" \
  --usePkcs12TrustStore /path/to/opendj/config/keystore \
 --trustStorePasswordFile /path/to/opendj/config/keystore.pin \
  --no-prompt
log-record-type : search
search-response-nentries-greater-than : 1000
$ dsconfig \
 get-access-log-filtering-criteria-prop \
 --hostname localhost \
 --port 4444 \
 --bindDN uid=admin \
 --bindPassword password \
 --publisher-name "Filtered Json File-Based Access Logger" \
 --criteria-name "Unindexed Searches" \
 --usePkcs12TrustStore /path/to/opendj/config/keystore \
 --trustStorePasswordFile /path/to/opendj/config/keystore.pin \
  --no-prompt
log-record-type : search
search-response-is-indexed : false
```
For details about the LDAP result codes listed in the criteria, see "*LDAP Result Codes*" in the *LDAP Reference*.

For details about how filtering works, see ["Access Log Filtering"](#page-7-0).

### <span id="page-17-0"></span>*CSV Format*

A CSV handler sends messages to a comma-separated variable (CSV) file.

#### **Important**

The CSV handler does not sanitize messages when writing to CSV log files.

Do not open CSV logs in spreadsheets and other applications that treat data as code.

The default CSV LDAP access log file is logs/ldap-access.csv:

1. Decide whether to trust transaction IDs sent by client applications, used to correlate requests as they traverse multiple servers.

Client applications using the ForgeRock Common Audit event framework send transaction IDs with their requests. The transaction IDs correlate audit events, tracing the request through multiple applications.

Transaction IDs are sent over LDAP using an internal DS request control. They are sent over HTTP in an HTTP header.

By default, DS servers do not trust transaction IDs sent with client application requests.

When a server trusts transaction IDs from client application requests, outgoing requests reuse the incoming ID. For each outgoing request in the transaction, the request's transaction ID has the form *original-transaction-id*/*sequence-number*, where *sequence-number* reflects the position of the request in the series of requests for this transaction. For example, if the *original-transactionid* is abc123, the first outgoing request has the transaction ID abc123/0, the second abc123/1, the third abc123/2, and so on. This lets you distinguish specific requests within a transaction when correlating audit events from multiple services.

To trust transactions, set the advanced global server property, trust-transaction-ids:true:

```
$ dsconfig \
 set-global-configuration-prop \
 --advanced \
 --hostname localhost \
 --port 4444 \
 --bindDN uid=admin \
 --bindPassword password \
 --set trust-transaction-ids:true \
 --usePkcs12TrustStore /path/to/opendj/config/keystore \
  --trustStorePasswordFile /path/to/opendj/config/keystore.pin \
 --no-prompt
```
2. Create an enabled CSV file access logger with optional rotation and retention policies:

```
$ dsconfig \
 create-log-publisher \
 --hostname localhost \
 --port 4444 \
 --bindDN uid=admin \
 --bindPassword password \
 --publisher-name "Common Audit Csv File Access Logger" \
 --type csv-file-access \
 --set enabled:true \
 --set "rotation-policy:24 Hours Time Limit Rotation Policy" \
 --set "rotation-policy:Size Limit Rotation Policy" \
 --set "retention-policy:File Count Retention Policy" \
 --usePkcs12TrustStore /path/to/opendj/config/keystore \
 --trustStorePasswordFile /path/to/opendj/config/keystore.pin \
 --no-prompt
```
3. (Optional) For tamper-evident logs, follow these steps.

### **Important**

Tamper-evident logging relies on digital signatures and regularly flushing messages to the log system. In high-volume directory deployments with heavy access patterns, signing log messages has a severe negative impact on server performance, reducing throughput by orders of magnitude.

Be certain to test the performance impact with realistic access patterns for your deployment before enabling the feature in production.

a. Prepare a keystore.

For details, see ["Make Tampering Evident"](#page-37-0).

b. Enable the tamper-evident capability:

```
$ dsconfig \
 set-log-publisher-prop \
 --hostname localhost \
 --port 4444 \
 --bindDN uid=admin \
 --bindPassword password \
 --publisher-name "Common Audit Csv File Access Logger" \
 --set tamper-evident:true \
 --set key-store-file:config/audit-keystore \
 --set key-store-pin:"&{audit.keystore.pin}" \
 --usePkcs12TrustStore /path/to/opendj/config/keystore \
 --trustStorePasswordFile /path/to/opendj/config/keystore.pin \
 --no-prompt
```
In this example, AUDIT KEYSTORE PIN is an environment variable containing the PIN.

### <span id="page-19-0"></span>*Backwards-Compatible Format*

This access log format was the default for older DS servers. Use this log format if you already have software configured to consume that format. The default log file is logs/access:

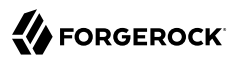

• Enable the LDAP access logger:

```
$ dsconfig \
 set-log-publisher-prop \
 --hostname localhost \
 --port 4444 \
 --bindDN uid=admin \
 --bindPassword password \
 --publisher-name "File-Based Access Logger" \
 --set enabled:true \
 --usePkcs12TrustStore /path/to/opendj/config/keystore \
 --trustStorePasswordFile /path/to/opendj/config/keystore.pin \
 --no-prompt
```
By default, this access log contains a message for each request, and a message for each response. It also includes messages for connection and disconnection.

Write messages only on responses by setting the log-format: combined property. The setting is useful when filtering messages based on response criteria. It causes the server to log one message per operation, rather than one for each request and response.

### <span id="page-21-0"></span>**Chapter 4** Log to a Service

The Common Audit framework supports logging access events to an external service:

- ["JDBC"](#page-21-1)
- ["JMS"](#page-23-0)
- ["Splunk"](#page-23-1)
- <span id="page-21-1"></span>• ["Syslog"](#page-24-0)

## JDBC

A JDBC handler sends messages to an appropriately configured relational database table.

Before you enable the JDBC handler, create the necessary schema and tables in the target database. See the following example files:

- /path/to/opendj/config/audit-handlers/mysql\_tables-example.sql
- /path/to/opendj/config/audit-handlers/oracle\_tables-example.sql
- /path/to/opendj/config/audit-handlers/postgres\_tables-example.sql

The JDBC handler depends on the JDBC driver for the database, and on [HirakiCP](https://github.com/brettwooldridge/HikariCP). Copy the JDBC driver .jar file for your database, the HirakiCP .jar file for your Java version, and any other dependent libraries required to the opendj/extlib/ directory.

To enable the JDBC handler, see ["Configure a Custom Access Log".](#page-27-1) The JSON configuration file for the JDBC handler has the following format:

```
{
       "class": "org.forgerock.audit.handlers.jdbc.JdbcAuditEventHandler",
      "config": {<br>"name": string,
                                                                // Handler name, such as "jdbc".
            "topics": array,                         // LDAP: "ldap-access"; HTTP: "http-access".<br>"databaseType": string,               // Supported by default: "h2", "mysql",
                                                                // Supported by default: "h2", "mysql",
            // "oracle", "postgres".<br>enabled": boolean, \frac{1}{10} // Is the handler enable
            "enabled": boolean, \frac{1}{1} is the handler enabled?<br>"buffering": { (0ptional) Default: wri
                                                                // (Optional) Default: write each message separately,
                  // no buffering.<br>enabled": boolean,                // Buffer messag"
                  "enabled": boolean,                // Buffer messages to be sent? Default: false.<br>"writeInterval": duration,      // Duration; must be > 0 if buffering is enabl
                 "writeInterval": duration, // Duration; must be > 0 if buffering is enabled.<br>"autoFlush": boolean, // Flush messages automatically? Default: true.
                                                           // Flush messages automatically? Default: true.
```

```
 "maxBatchedEvents": number, // Maximum messages in prepared statement. Default: 100.
              "maxSize": number, // Maximum number of buffered messages. Default: 5000.
                                                // Threads to write buffered messages: Default: 1.
         },
          "connectionPool": {
              "dataSourceClassName": string, // Either set this to the class name of the data source...
              "jdbcUrl": string, // ...or set this to the JDBC URL to
                                                 // connect to the database.
             "username": string, \frac{1}{2} // Username to connect to the database.<br>"password": string, \frac{1}{2} // Password to connect to the database.
             "password": string, \frac{1}{2} // Password to connect to the database.<br>"autoCommit": boolean, \frac{1}{2} (Optional) Commit transactions autom
                                                // (Optional) Commit transactions automatically?
                                                 // Default: true.
              "connectionTimeout": number, // (Optional) Milliseconds to wait before timing out.
                                                 // Default: 30,000.
             "idleTimeout": number, \frac{1}{2} (Optional) Milliseconds to wait before timing out.
                                                 // Default: 600,000.
             "maxLifetime": number, \frac{1}{2} (Optional) Milliseconds thread remains in pool.
             // Default: 1,800,000.<br>"minIdle": number, // (Optional) Minimum
                                                // (Optional) Minimum connections in pool.
              // Default: 10.
                                                // (Optional) Maximum number of connections in pool.
             // Default: 10.<br>poolName": string,               // (Optional) N"
                                                // (Optional) Name of connection pool.
             .// Default/<br>driverClassName": string // (Optional) Clas
                                                // (Optional) Class name of database driver.
                                                 // Default: null.
        },<br>"tableMappings": [
                                                // Correspondence of message fields to database columns.
\{"event": string,             // LDAP: "ldap-access"; HTTP: "http-access".<br>"table": string,             // LDAP: "ldapaccess"; HTTP: "httpaccess".
                                                // LDAP: "ldapaccess"; HTTP: "httpaccess".
                  "fieldToColumn": { // Map of field names to database column names.
                       "event-field": "database-column" // Event-field takes JSON pointer.
 }
 }
         ]
     }
```
For a sample configuration, see opendj/config/audit-handlers/jdbc-config.json-example.

The writeInterval takes a duration, which is a lapse of time expressed in English, such as 23 hours 59 minutes and 59 seconds. Durations are not case sensitive. Negative durations are not supported. Durations use these units:

- indefinite, infinity, undefined, unlimited: unlimited duration
- zero, disabled: zero-length duration
- days, day, d: days

}

- hours, hour, h: hours
- minutes, minute, min, m: minutes
- seconds, second, sec, s: seconds
- milliseconds, millisecond, millisec, millis, milli, ms: milliseconds
- microseconds, microsecond, microsec, micros, micro, us: microseconds
- <span id="page-23-0"></span>• nanoseconds, nanosecond, nanosec, nanos, nano, ns: nanoseconds

### JMS

A JMS handler is a JMS producer that publishes messages to an appropriately configured Java Message Service.

To enable the JMS handler, see ["Configure a Custom Access Log".](#page-27-1) The JSON configuration file for the JMS handler has the following format:

```
{
      "class": "org.forgerock.audit.handlers.jms.JmsAuditEventHandler",
     "config": {<br>"name": string,
                                                     // Handler name, such as "jms".
          "enabled": boolean, \frac{1}{15} is the handler enabled?<br>"topics": array, \frac{1}{15} // LDAP: "ldap-access"; HT
                                                     // LDAP: "ldap-access"; HTTP: "http-access".
          "deliveryMode": string, \frac{1}{2} // One of "NON_PERSISTENT", "PERSISTENT".<br>"sessionMode": string, \frac{1}{2} // One of "AUTO", "CLIENT", "DUPS OK".
          "sessionMode": string, \frac{1}{2} // One of "AUTO", "CLIENT", "DUPS_OK".<br>"batch": { (Optional) Default: Use default set
                                                     // (Optional) Default: Use default settings.
                "capacity": number, // Maximum capacity of publishing queue. Default: 1.
                                                     // Maximum events to deliver in single publishing call.
               .f/ Default: 1/<br>writeInterval": string // Interval be"
                                                     // Interval between transmissions to JMS.
                                                      // Default: "10 millis".
         },<br>"jndi": {
                                                     // (Optional) Default: Use default settings.
                "connectionFactoryName": string, // JNDI name for JMS connection factory.
               ."// Default: "ConnectionFactory"/<br>topicName": string // (Optional) Match the value in"
                                                     \frac{1}{1} (Optional) Match the value in the context.
               ."// Default: "audit"<br>contextProperties": { // JNDI InitialConte
                                                     // JNDI InitialContext properties.
              // These depend on the JNDI provider. See the provider documentation for details.
 }
          }
     }
}
```
<span id="page-23-1"></span>For a sample configuration, see opendj/config/audit-handlers/jms-config.json-example.

## Splunk

A Splunk handler sends messages to a [Splunk](https://www.splunk.com) service.

To enable the Splunk handler, see ["Configure a Custom Access Log"](#page-27-1). The JSON configuration file for the Splunk handler has the following format:

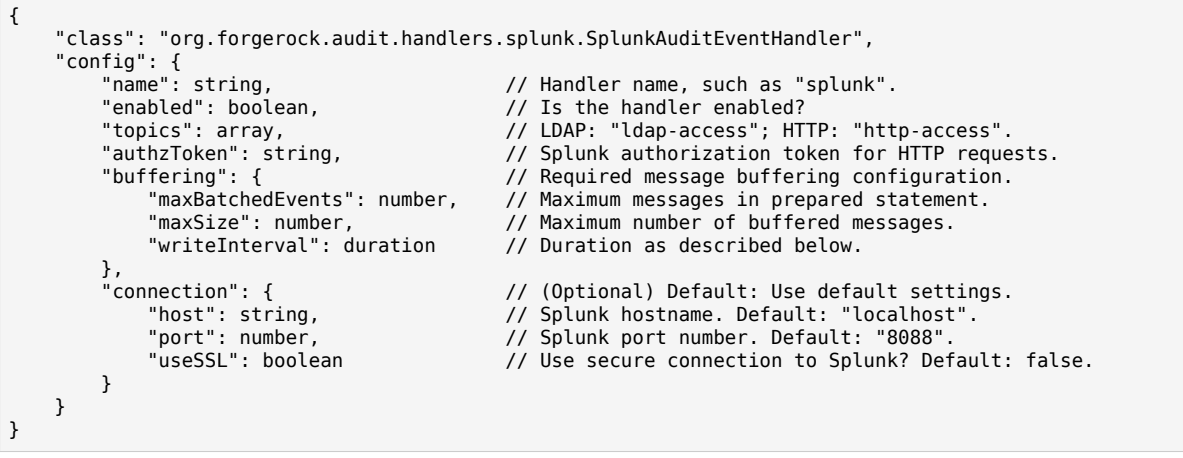

For a sample configuration, see opendj/config/audit-handlers/splunk-config.json-example.

The writeInterval takes a duration, which is a lapse of time expressed in English, such as 23 hours 59 minutes and 59 seconds. Durations are not case sensitive. Negative durations are not supported. Durations use these units:

- indefinite, infinity, undefined, unlimited: unlimited duration
- zero, disabled: zero-length duration
- days, day, d: days

FORGEROCK

- hours, hour, h: hours
- minutes, minute, min, m: minutes
- seconds, second, sec, s: seconds
- milliseconds, millisecond, millisec, millis, milli, ms: milliseconds
- microseconds, microsecond, microsec, micros, micro, us: microseconds
- <span id="page-24-0"></span>• nanoseconds, nanosecond, nanosec, nanos, nano, ns: nanoseconds

## Syslog

A Syslog handler sends messages to the UNIX system log as governed by RFC 5424, *[The Syslog](https://tools.ietf.org/html/rfc5424) [Protocol](https://tools.ietf.org/html/rfc5424)*.

### **Note**

The implementation currently only supports writing *access* messages, not error messages. As a result, this feature is of limited use in most deployments.

To enable a Syslog handler, see ["Configure a Custom Access Log"](#page-27-1). The JSON configuration file for the Syslog handler has the following format:

```
{
     "class": "org.forgerock.audit.handlers.syslog.SyslogAuditEventHandler",
    "config": {<br>"name": string,"
                                         // Handler name, such as "syslog".
          "enabled": boolean, // Default: false.
                                         // LDAP: "ldap-access"; HTTP: "http-access".<br>// "TCP" or "UDP".
         "protocol": string,<br>"host": string,
                                         // Syslog daemon host, such as localhost;
         // must resolve to IP address.<br>"port": number,       // Syslog daemon port number,
                                         // Syslog daemon port number, such as 514; range: 0 to 65535.
         "connectTimeout": number, // If using TCP, milliseconds to wait before timing out.<br>"facility": string,    // Syslog facility to use for event messages.
                                         // Syslog facility to use for event messages.
          "buffering": { // (Optional) Default: write each message separately, no buffering.
                                         // Buffer messages to be sent? Default: false.
               "maxSize": number // Maximum number of buffered messages. Default: 5000.
          }
     }
}
```
For a sample configuration, see opendj/config/audit-handlers/syslog-config.json-example.

<span id="page-25-0"></span>For additional details, see ["Syslog Facility Values".](#page-25-0)

### *Syslog Facility Values*

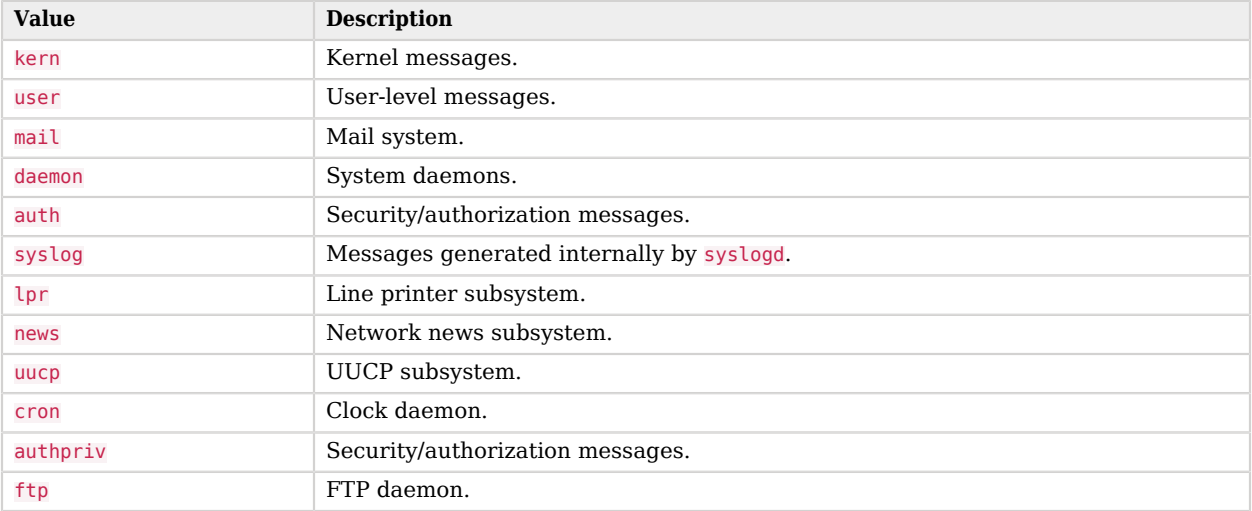

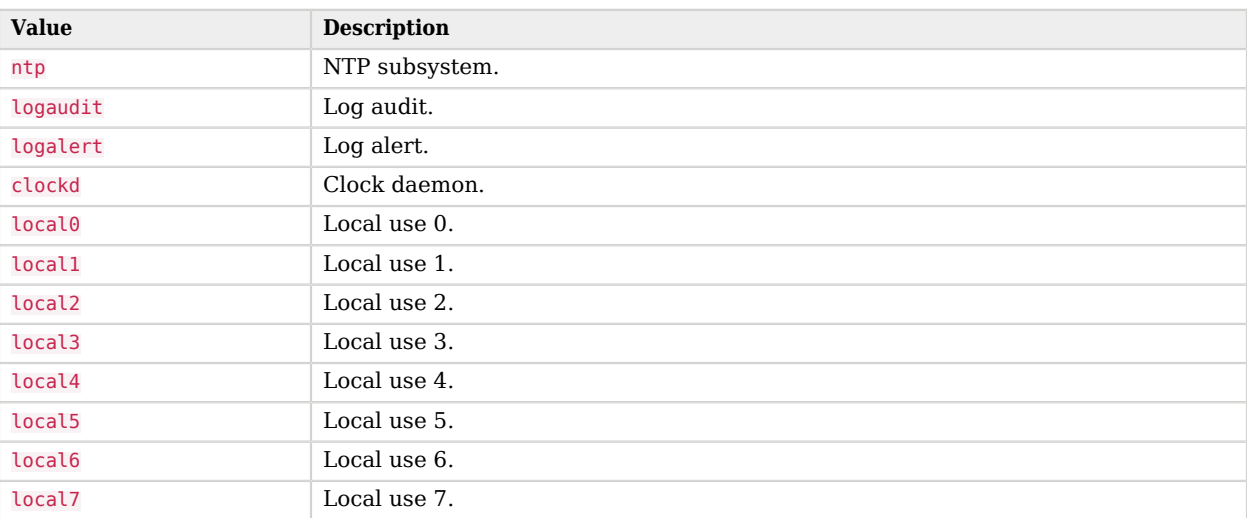

### <span id="page-27-0"></span>**Chapter 5** Manage Logs

- ["Configure a Custom Access Log"](#page-27-1)
- ["Log Access to Standard Output"](#page-29-0)
- ["Log Errors to Standard Output"](#page-30-0)
- ["Rotate and Retain Logs"](#page-30-1)
- ["Enable an Audit Log"](#page-32-0)
- ["Filter Out Administrative Messages"](#page-33-0)
- ["Audit Configuration Changes"](#page-34-0)
- ["Whitelist Log Message Fields"](#page-35-0)
- ["Blacklist Log Message Fields"](#page-37-1)
- <span id="page-27-1"></span>• ["Make Tampering Evident"](#page-37-0)

### *Configure a Custom Access Log*

This procedure applies only to Common Audit logs.

An access logger with a JSON configuration lets you use any Common Audit event handler, including customer handlers. The content of the configuration file depends on the audit event handler:

1. Decide whether to trust transaction IDs sent by client applications, used to correlate requests as they traverse multiple servers.

Client applications using the ForgeRock Common Audit event framework send transaction IDs with their requests. The transaction IDs correlate audit events, tracing the request through multiple applications.

Transaction IDs are sent over LDAP using an internal DS request control. They are sent over HTTP in an HTTP header.

By default, DS servers do not trust transaction IDs sent with client application requests.

When a server trusts transaction IDs from client application requests, outgoing requests reuse the incoming ID. For each outgoing request in the transaction, the request's transaction ID has the form *original-transaction-id*/*sequence-number*, where *sequence-number* reflects the position of the request in the series of requests for this transaction. For example, if the *original-transactionid* is abc123, the first outgoing request has the transaction ID abc123/0, the second abc123/1, the third abc123/2, and so on. This lets you distinguish specific requests within a transaction when correlating audit events from multiple services.

To trust transactions, set the advanced global server property, trust-transaction-ids:true:

```
$ dsconfig \
 set-global-configuration-prop \
 --advanced \
 --hostname localhost \
 --port 4444 \
 --bindDN uid=admin \
 --bindPassword password \
 --set trust-transaction-ids:true \
 --usePkcs12TrustStore /path/to/opendj/config/keystore \
 --trustStorePasswordFile /path/to/opendj/config/keystore.pin \
 --no-prompt
```
2. Create the external JSON configuration file for the handler.

Base your work on the appropriate template in the config/audit-handlers directory.

- 3. (Optional) If this is a custom access logger provided separately, copy the custom handler .jar file to opendj/lib/extensions.
- 4. Create a log publisher configuration for the access log.

The type defines whether the log contains messages about LDAP or HTTP requests:

• For LDAP access logging, create an external access log publisher:

```
$ dsconfig \
 create-log-publisher \
 --publisher-name "Custom LDAP Access Logger" \
 --type external-access \
 --set enabled:true \
 --set config-file:config/audit-handlers/handler-conf.json \
 --hostname localhost \
 --port 4444 \
 --bindDN uid=admin \
 --bindPassword password \
 --usePkcs12TrustStore /path/to/opendj/config/keystore \
 --trustStorePasswordFile /path/to/opendj/config/keystore.pin \
 --no-prompt
```
• For HTTP access logging, create an external HTTP access log publisher:

\$ **dsconfig \ create-log-publisher \ --publisher-name "Custom HTTP Access Logger" \ --type external-http-access \ --set enabled:true \ --set config-file:config/audit-handlers/***handler-conf***.json \ --hostname localhost \ --port 4444 \ --bindDN uid=admin \ --bindPassword password \ --usePkcs12TrustStore /path/to/opendj/config/keystore \ --trustStorePasswordFile /path/to/opendj/config/keystore.pin \ --no-prompt**

### <span id="page-29-0"></span>*Log Access to Standard Output*

This procedure applies only to Common Audit file-based logs.

A JSON stdout handler sends messages to standard output.

#### **Important**

Only use this logger when running the server with **start-ds --noDetach**.

When running as a daemon without the --noDetach option, the server also logs the messages to the file, /path/ to/logs/server.out. The server has no mechanism for rotating or removing the server.out log file, which is only cleared when the server starts.

As a result, using the JSON stdout handler when running the server without the --noDetach option can cause the server to eventually run out of disk space.

Enable the JSON stdout handler.

For details, see ["Configure a Custom Access Log".](#page-27-1)

The JSON configuration file for the JSON stdout handler has the following format:

```
{
   "class": "org.forgerock.audit.handlers.json.stdout.JsonStdoutAuditEventHandler",
  "config": {<br>"enabled": boolean.
                                           // Is the handler enabled?
     "name": string, // Handler name, such as "json.stdout".
     "elasticsearchCompatible" : boolean, // If true, the message ID field is named _eventId.
    // (Default: _id)<br>"topics": array,            // LDAP: "ldap-ac
                                           // LDAP: "ldap-access"; HTTP: "http-access".
   }
}
```
For a sample configuration, see opendj/config/audit-handlers/json-stdout-config.json-example.

### <span id="page-30-0"></span>*Log Errors to Standard Output*

A console-error logger sends messages to standard output.

#### **Important**

Only use this logger when running the server with **start-ds --noDetach**.

When running as a daemon without the --noDetach option, the server also logs the messages to the file, /path/ to/logs/server.out. The server has no mechanism for rotating or removing the server.out log file, which is only cleared when the server starts.

As a result, using the console-error logger when running the server without the --noDetach option can cause the server to eventually run out of disk space.

Switch to a console-error logger while the server is offline:

```
$ stop-ds
$ dsconfig \
 delete-log-publisher \
 --publisher-name "File-Based Error Logger" \
 --offline \
 --configFile /path/to/opendj/config/config.ldif \
 --no-prompt
$ dsconfig \
 create-log-publisher \
 --type console-error \
 --publisher-name "Console Error Logger" \
 --set enabled:true \
 --set default-severity:error \
 --set default-severity:warning \
 --set default-severity:notice \
 --offline \
 --configFile /path/to/opendj/config/config.ldif \
 --no-prompt
$ start-ds --noDetach
```
### <span id="page-30-1"></span>*Rotate and Retain Logs*

Each file-based log has a *rotation policy*, and a *retention policy*.

The rotation policy specifies when to rotate a log file based on a time, log file age, or log file size. Rotated logs have a rotation timestamp appended to their name.

The retention policy specifies whether to retain logs based on the number of logs, their size, or how much free space should be left on the disk.

1. List log rotation policies:

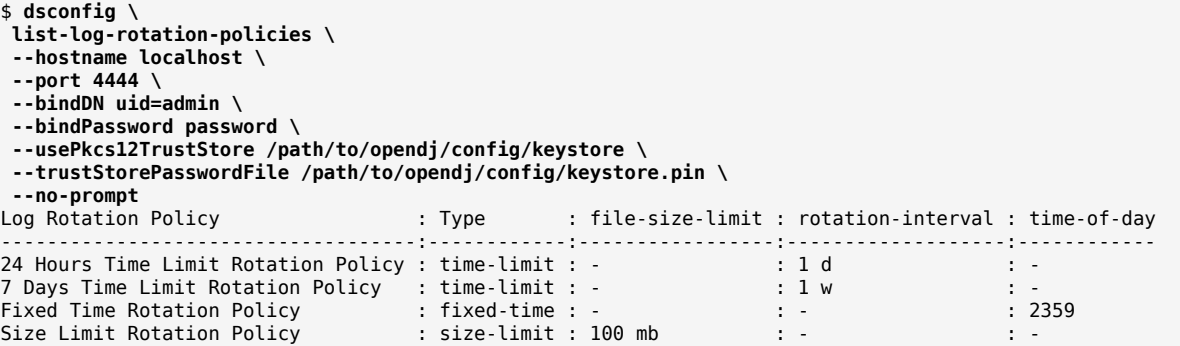

2. List log retention policies:

```
$ dsconfig \
  list-log-retention-policies \
  --hostname localhost \
  --port 4444 \
  --bindDN uid=admin \
  --bindPassword password \
  --usePkcs12TrustStore /path/to/opendj/config/keystore \
  --trustStorePasswordFile /path/to/opendj/config/keystore.pin \
  --no-prompt
Log Retention Policy : Type : disk-space-used : free-disk-space : number-of-
files
---------------------------------:-----------------:-----------------:-----------------:----------------
File Count Retention Policy : file-count : - : - : : : 16<br>Free Disk Space Retention Policy : free-disk-space : - : : 500 mb : -
Free Disk Space Retention Policy : free-disk-space : - : 500 m<br>Size Limit Retention Policy : size-limit : 500 mb : -
Size Limit Retention Policy : size-limit : 500 mb : - : -
```
3. View the policies that apply to a given log with the **dsconfig get-log-publisher-prop** command.

The following example shows that the server keeps 10 access log files, rotating either each day or when the log size reaches 100 MB:

```
$ dsconfig \
  get-log-publisher-prop \
  --hostname localhost \
  --port 4444 \
  --bindDN uid=admin \
  --bindPassword password \
  --publisher-name "Json File-Based Access Logger" \
  --property retention-policy \
  --property rotation-policy \
  --usePkcs12TrustStore /path/to/opendj/config/keystore \
  --trustStorePasswordFile /path/to/opendj/config/keystore.pin \
 --no-prompt
               : Value(s)
-----------------:-------------------------------------------------------------
retention-policy : File Count Retention Policy
rotation-policy : 24 Hours Time Limit Rotation Policy, Size Limit Rotation
                  : Policy
```
4. Use the **dsconfig** command to create, update, delete, and assign log rotation and retention policies. Set the policy that applies to a logger with the **dsconfig set-log-publisher-prop** command.

#### **Note**

When using access logs based on the ForgeRock Common Audit event framework, you can only configure one of each type of retention or rotation policy.

This means you can configure only one file count, free disk space, and size limit log retention policy. You can configure only one fixed time, size limit, and time limit log rotation policy.

#### <span id="page-32-0"></span>*Enable an Audit Log*

1. Enable a file-based audit logger:

```
$ dsconfig \
 set-log-publisher-prop \
 --hostname localhost \
 --port 4444 \
 --bindDN uid=admin \
 --bindPassword password \
 --publisher-name "File-Based Audit Logger" \
 --set enabled:true \
 --usePkcs12TrustStore /path/to/opendj/config/keystore \
 --trustStorePasswordFile /path/to/opendj/config/keystore.pin \
 --no-prompt
```
2. (Optional) Wait for, or make a change to directory data.

The following example changes a description:

```
$ ldapmodify \
  --hostname localhost \
  --port 1636 \
  --useSsl \
  --usePkcs12TrustStore /path/to/opendj/config/keystore \
  --trustStorePasswordFile /path/to/opendj/config/keystore.pin \
  --bindDN "uid=bjensen,ou=People,dc=example,dc=com" \
  --bindPassword hifalutin << EOF
dn: uid=bjensen,ou=People,dc=example,dc=com
changetype: modify
replace: description
description: New description
EOF
```
The audit log records the changes as shown in the following excerpt:

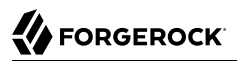

```
# <datestamp>; conn=<number>; op=<number>
dn: cn=File-Based Audit Logger,cn=Loggers,cn=config
changetype: modify
replace: ds-cfg-enabled
ds-cfg-enabled: true
-
# <datestamp>; conn=<number>; op=<number>
dn: uid=bjensen,ou=people,dc=example,dc=com
changetype: modify
add: description
description: New description
-
```
Audit logs record changes in LDIF format. This means that when an LDAP entry is deleted, the audit log records only its DN.

### <span id="page-33-0"></span>*Filter Out Administrative Messages*

A common development troubleshooting technique consists of sending client requests while tailing the access log:

\$ **tail -f /path/to/opendj/logs/ldap-access.audit.json**

When the **dsconfig** command accesses the configuration, the access log records this. Such messages can prevent you from seeing the messages of interest from client applications.

You can filter access log messages for administrative connections to the administration port:

1. Configure access log filtering criteria:

```
$ dsconfig \
 create-access-log-filtering-criteria \
 --hostname localhost \
 --port 4444 \
 --bindDN uid=admin \
 --bindPassword password \
 --publisher-name "Json File-Based Access Logger" \
 --criteria-name "Exclude LDAPS on 4444" \
 --type generic \
 --set connection-port-equal-to:4444 \
 --set connection-protocol-equal-to:ldaps \
 --usePkcs12TrustStore /path/to/opendj/config/keystore \
 --trustStorePasswordFile /path/to/opendj/config/keystore.pin \
 --no-prompt
```
2. Activate filtering to exclude administrative messages:

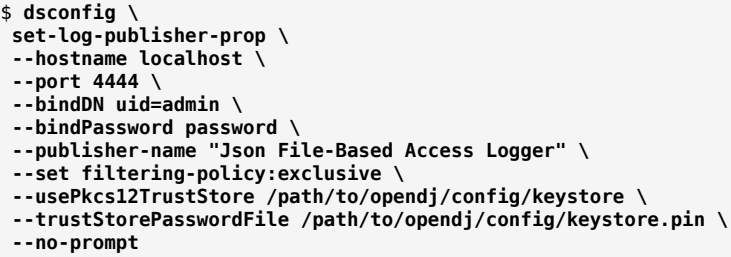

The publisher filters messages about administrative requests to the administration port.

### <span id="page-34-0"></span>*Audit Configuration Changes*

This example demonstrates how to set up an audit log file to track changes to the server configuration.

Audit log change records have timestamped comments with connection and operation IDs. You can use these to correlate the changes with messages in access logs:

1. Create an audit log publisher:

```
$ dsconfig \
  create-log-publisher \
  --hostname localhost \
  --port 4444 \
  --bindDN uid=admin \
  --bindPassword password \
  --publisher-name "File-Based Server Configuration Audit Log" \
  --type file-based-audit \
  --set enabled:true \
  --set filtering-policy:inclusive \
  --set log-file:logs/config-audit \
  --set rotation-policy:"24 Hours Time Limit Rotation Policy" \
  --set rotation-policy:"Size Limit Rotation Policy" \
  --set retention-policy:"File Count Retention Policy" \
  --usePkcs12TrustStore /path/to/opendj/config/keystore \
  --trustStorePasswordFile /path/to/opendj/config/keystore.pin \
  --no-prompt
```
2. Create log filtering criteria for the logger that matches operations targeting  $cn=config$ :

```
$ dsconfig \
 create-log-publisher \
 --hostname localhost \
 --port 4444 \
 --bindDN uid=admin \
 --bindPassword password \
 --publisher-name "File-Based Server Configuration Audit Log" \
 --type file-based-audit \
 --set enabled:true \
 --set filtering-policy:inclusive \
 --set log-file:logs/config-audit \
 --set rotation-policy:"24 Hours Time Limit Rotation Policy" \
 --set rotation-policy:"Size Limit Rotation Policy" \
 --set retention-policy:"File Count Retention Policy" \
 --usePkcs12TrustStore /path/to/opendj/config/keystore \
 --trustStorePasswordFile /path/to/opendj/config/keystore.pin \
 --no-prompt
```
The server now writes to the audit log file, /path/to/opendj/logs/config-audit, whenever an administrator changes the server configuration. The following example output shows the resulting LDIF that defines the log filtering criteria:

```
# <datestamp>; conn=<id>; op=<id>
dn: cn=Record changes to cn=config,cn=Filtering Criteria,cn=File-Based Server Configuration Audit
 Log,cn=Loggers,cn=config
changetype: add
objectClass: top
objectClass: ds-cfg-access-log-filtering-criteria
cn: Record changes to cn=config
ds-cfg-request-target-dn-equal-to: **,cn=config
ds-cfg-request-target-dn-equal-to: cn=config
createTimestamp: <timestamp>
creatorsName: uid=admin
entryUUID: <uuid>
```
### <span id="page-35-0"></span>*Whitelist Log Message Fields*

- When an object is passed in a Common Audit event, it might contain information that should not be logged. By default, the Common Audit implementation uses a whitelist to specify which fields of the event appear:
	- For Common Audit HTTP access log publishers, edit the log-field-whitelist property.

The following fields appear by default, with each field listed by its JSON path. You cannot change the default whitelist.

If a whitelisted field contains an object, then listing the field means the whole object is whitelisted:

- $/$ \_id
- /timestamp
- /eventName
- /transactionId
- /trackingIds
- /userId
- /client
- /server
- /http/request/secure
- /http/request/method
- /http/request/path
- /http/request/headers/accept
- /http/request/headers/accept-api-version
- /http/request/headers/content-type
- /http/request/headers/host
- /http/request/headers/user-agent
- /http/request/headers/x-forwarded-for
- /http/request/headers/x-forwarded-host
- /http/request/headers/x-forwarded-port
- /http/request/headers/x-forwarded-proto
- /http/request/headers/x-original-uri
- /http/request/headers/x-real-ip
- /http/request/headers/x-request-id
- /http/request/headers/x-requested-with
- /http/request/headers/x-scheme
- /request
- /response

**Manage Logs**

For CSV logs, the values map to the column headers. The terms are separated by dots (.) rather than by slashes  $\frac{1}{\ell}$ .

LDAP access loggers do not support whitelisting.

By default, all fields are whitelisted.

### <span id="page-37-1"></span>*Blacklist Log Message Fields*

When an object is passed in a Common Audit event, it might contain information that should not be logged. Loggers whitelist all fields that are safe to log by default. The whitelist is processed before the blacklist, so blacklist settings overwrite the whitelist defaults:

• Blacklist individual fields in common audit access logs to prevent the fields from appearing in messages.

The following example prevents all request headers from appearing in JSON HTTP access logs:

```
$ dsconfig \
 set-log-publisher-prop \
 --hostname localhost \
 --port 4444 \
 --bindDN uid=admin \
 --bindPassword password \
 --publisher-name "Json File-Based HTTP Access Logger" \
 --set log-field-blacklist:/http/response/headers \
 --usePkcs12TrustStore /path/to/opendj/config/keystore \
 --trustStorePasswordFile /path/to/opendj/config/keystore.pin \
  --no-prompt
```
The blacklist values are JSON paths to the fields in log messages.

For CSV logs, the blacklist values map to the column headers. The terms are separated by dots (.) rather than by slashes (/).

### <span id="page-37-0"></span>*Make Tampering Evident*

This procedure applies only to Common Audit-based logs.

Tamper-evident logging depends on a public key/private key pair and a secret key. The Common Audit framework accesses the keys in a JCEKS-type keystore. Follow these steps to prepare the keystore:

1. Create a password for the keystore.

The examples below use an AUDIT KEYSTORE PIN environment variable that contains the password.

2. Generate a key pair in the keystore.

The keystore holds a signing key with with the alias signature. Generate the key with the RSA key algorithm, and the SHA256withRSA signature algorithm.

The following example uses the default file name:

```
$ keytool \
 -genkeypair \
 -keyalg RSA \
 -sigalg SHA256withRSA \
 -alias "Signature" \
 -dname "CN=ds.example.com,O=Example Corp,C=FR" \
 -keystore /path/to/opendj/config/audit-keystore \
 -storetype JCEKS \
 -storepass:env AUDIT_KEYSTORE_PIN \
 -keypass:env AUDIT_KEYSTORE_PIN
```
You can configure the file name with the log publisher key-store-file property.

3. Generate a secret key in the keystore.

The keystore holds a symmetric key with the alias Password. Generate the key with the HmacSHA256 key algorithm, and 256-bit key size.

The following example uses the default file name:

```
$ keytool \
 -genseckey \
 -keyalg HmacSHA256 \
 -keysize 256 \
 -alias "Password" \
 -keystore /path/to/opendj/config/audit-keystore \
 -storetype JCEKS \
 -storepass:env AUDIT_KEYSTORE_PIN \
-keypass:env AUDIT KEYSTORE PIN
```
You can configure the file name with the log publisher key-store-file property.

4. Verify that the keystore contains signature and password keys:

```
$ keytool \
  -list \
  -keystore /path/to/opendj/config/audit-keystore \
  -storetype JCEKS \
  -storepass:env AUDIT_KEYSTORE_PIN
signature, <date>, PrivateKeyEntry,
<fingerprint>
password, <date>, SecretKeyEntry,
<fingerprint>
```